GUÍA RÁPIDA DE PROGRAMAS DE NINTENDO 3DS – EL PROFESOR LAYTON Y EL LEGADO DE LOS ASHALANTI™

# **EL PROFESOR LAYTON** gado de los ashalanti.

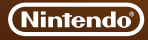

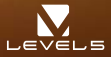

MAA-CTR-AL6S-ESP

#### **Cómo jugar**

**Primero, usa el modo de movimiento para desplazarte a la zona que quieras investigar, y después pasa al modo de investigación para hablar con la gente y examinar lo que te rodea. A medida que investigues, avanzarás en la historia y descubrirás todo tipo de puzles.**

#### **Modo de movimiento Modo de investigación Puzles**

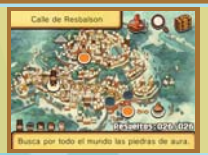

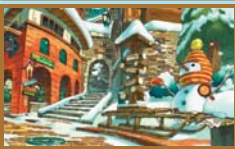

## A Lieva el drigble a su destinot **Q** del del m 触量能量 电电阻器 电电阻相

#### **Controles**

**Este juego se controla usando solo el lápiz, pero también puedes llevar a cabo algunas acciones con la cruz de control y el botón A. Además, tal vez te resulte más fácil resolver ciertos puzles si agitas la consola.**

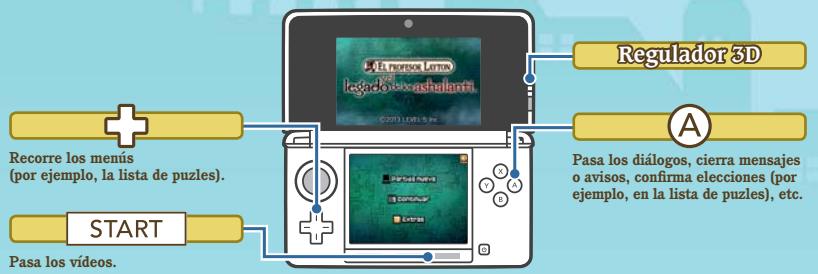

#### **Cómo descargar los puzles diarios**

**En la sección Extras podrás encontrar un nuevo puzle descargable cada día del año. Toca DESCARGAR para conectarte a internet y descargar todos los puzles disponibles.**

**Para obtener información acerca de cómo conectar tu consola Nintendo 3DS™/ Nintendo 3DS XL a internet, consulta el manual de instrucciones de la consola.**

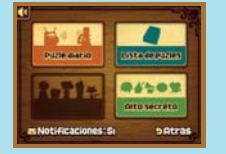

**Internet** 

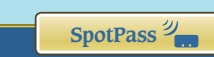

#### **Notificaciones**

**Si SpotPass™ está activado, la consola buscará el punto de acceso inalámbrico más cercano y se**  conectará automáticamente a él para recibir notificaciones. Esto ocurrirá mientras la consola está en modo de **espera, incluso si el juego no está abierto.**

**Cómo activar o desactivar SpotPass: Entra en la sección Extras y toca NOTIFICACIONES: SÍ o NOTIFICACIONES: NO para cambiar este ajuste.**

#### **Nota:**

- $\bullet$  Antes de usar SpotPass, tendrás que configurar la conexión a internet y aceptar el Contrato de Uso y la **Política de Privacidad de los Servicios de Nintendo 3DS.**
- Para obtener más información acerca de la configuración de la conexión a internet y el Contrato de Uso y la **Política de Privacidad de los Servicios de Nintendo 3DS, consulta el manual de instrucciones de la consola.**
- $\bullet$  Puedes desactivar SpotPass en cualquier momento.

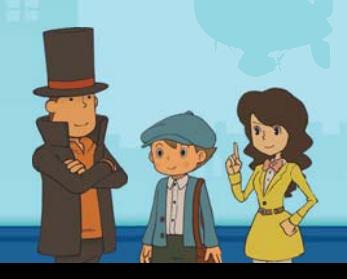

### **Cómo valorar e intercambiar desafíos**

Abre el baúl y toca **p** para ir a la sección de la caza del tesoro. **Si activas StreetPass™, podrás compartir desafíos con otros jugadores, recibir desafíos e intercambiar valoraciones.**

**Para usar esta función, todos los jugadores deben activar el uso de StreetPass en el programa.**

Cómo activar o desactivar StreetPass: Entra en el baúl v toca <sup>(7</sup>). Después, **toca ACTIVAR STREETPASS o DESACTIVAR STREETPASS.**

**Nota: Puedes restringir la comunicación en línea con otros usuarios y la funcionalidad de StreetPass mediante el control parental. Para obtener más información, consulta el manual de instrucciones de la consola.**

#### **Manual electrónico**

**Selecciona el icono de este programa en el menú HOME y toca MANUAL para acceder al manual electrónico. Lee su contenido con detenimiento para usar correctamente el programa.**

Este título se acompaña de un manual electrónico para reducir el gasto de papel en el embalaje. Para obtener ayuda, consulta el manual electrónico, el manual de instrucciones de la consola o el sitio web de Nintendo. El manual electrónico está disponible en PDF en el sitio web de Nintendo.

**IMPORTANTE:** Lee atentamente la hoja de información importante.

This software uses a font that is either made by or created based on a font made by Fontworks Inc. which has been modified to accommodate the software design.

© 2013 LEVEL-5 Inc.

Trademarks are property of their respective owners. Nintendo 3DS is a trademark of Nintendo.

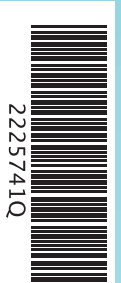

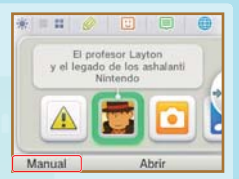

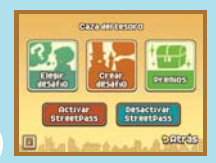

#### **StreetPass**